[Introduction](#page-0-0) [Specification](#page-0-1)

[Arduino](#page-2-0) Tutorial

GNSS [Position](#page-3-0)

Sample code 3 - [Calibrating](#page-12-0) RTC time

More [Documents](#page-20-1)

More API [function](#page-17-0) list

using GNSS

Sample code 1 - Get

[Sample](#page-8-0) code 2 - Get RTC

[Pinout](#page-1-0)

Time

[FAQ](#page-20-0)

↘

### <span id="page-0-0"></span>[SKU:DFR1103](https://www.dfrobot.com.cn/goods-3635.html) [\(https://www.dfrobot.com.cn/goods-3635.html\)](https://www.dfrobot.com.cn/goods-3635.html)

[\(https://www.dfrobot.com.cn/goods-3635.html\)](https://www.dfrobot.com.cn/goods-3635.html)

### Introduction

This product is a module with integrated GNSS and RTC chips. It can receive various satellite signals such as BeiDou and GPS to obtain accurate time information and calibrate the time for RTC to ensure high accuracy and stability of time. It provides users with a simple and convenient way to calibrate and maintain the time of the device, and is suitable for various application scenarios that require precise time synchronisation.

In cases where GNSS signals are not available, the onboard

<span id="page-0-1"></span>RTC chip can be used to obtain the time. In outdoor scenarios where low power consumption is required, the API can also be used to cut off the power supply to the GNSS to significantly reduce power consumption.

## **Specification**

- Operation Voltage: 3.3V~5V DC
- Output Signal: I2C/UART
- GNSS Accuracy: 2.0m CEP
- First positioning time: Cold start 30S, Hot start 2S

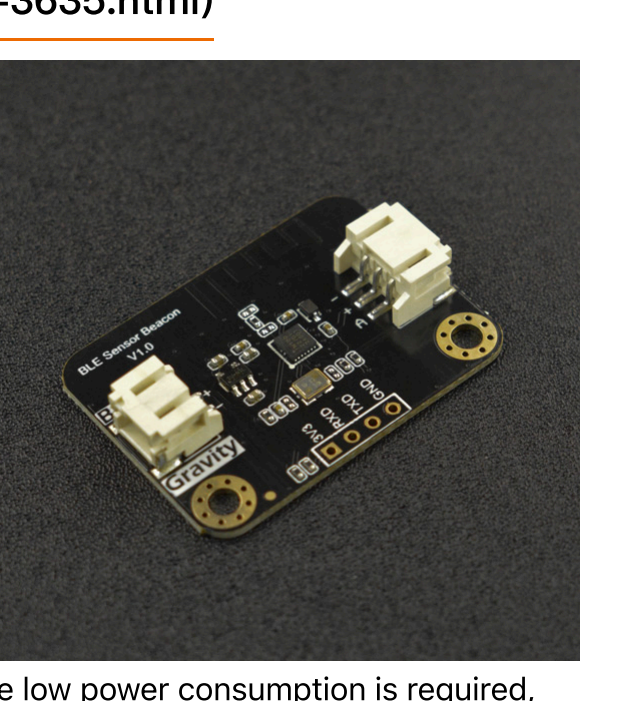

- Operation current: 46mA (GNSS chip on), <1mA (GNSS chip off). The above are all tested under 5V condition.
- <span id="page-1-0"></span>• Antenna Interface: IPEX 1

- [Introduction](#page-0-0)
- [Specification](#page-0-1)
- [Pinout](#page-1-0)
- [Arduino](#page-2-0) Tutorial
- Sample code 1 Get GNSS [Position](#page-3-0)
- [Sample](#page-8-0) code 2 Get RTC Time
- Sample code 3 [Calibrating](#page-12-0) RTC time using GNSS
- More API [function](#page-17-0) list
- [FAQ](#page-20-0)
- $\rightarrow$ More [Documents](#page-20-1)

PCB Size:32mm \* 42mm

### Pinout

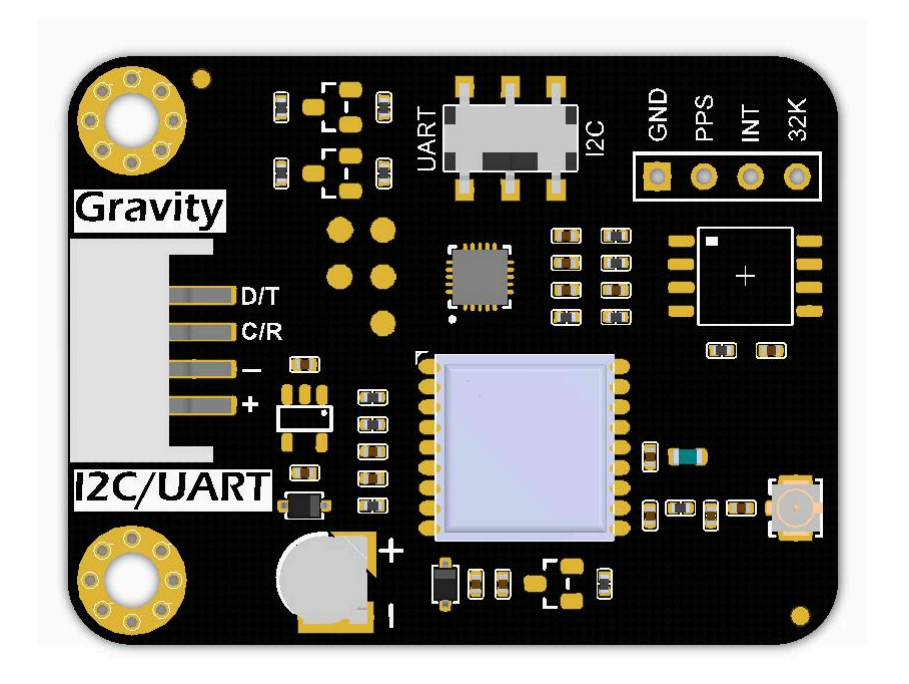

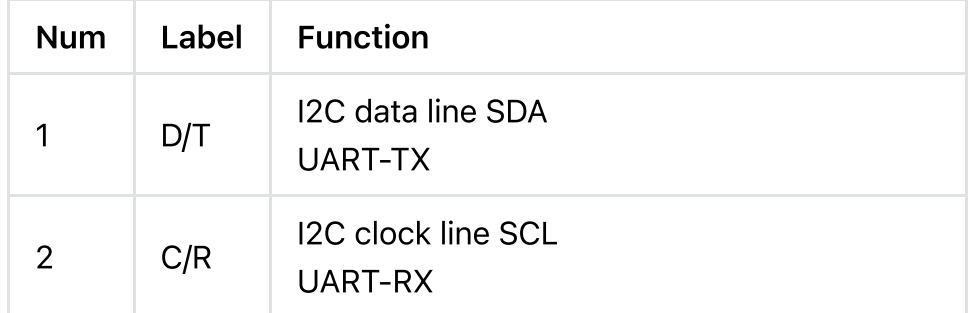

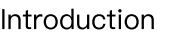

[Specification](#page-0-1)

[Pinout](#page-1-0)

[Arduino](#page-2-0) Tutorial

Sample code 1 - Get

GNSS [Position](#page-3-0)

[Sample](#page-8-0) code 2 - Get RTC Time

Sample code 3 - [Calibrating](#page-12-0) RTC time

using GNSS

More API [function](#page-17-0) list

[FAQ](#page-20-0)

 $\rightarrow$ More [Documents](#page-20-1)

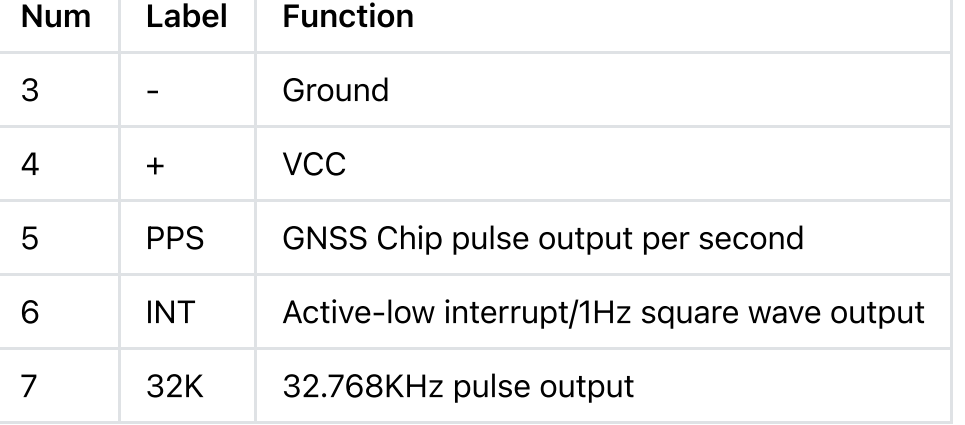

## <span id="page-2-0"></span>Arduino Tutorial

#### **Requirements**

Hardware

- Gravity: GNSS [Position](https://www.dfrobot.com/product-2815.html) & Timing Module [\(https://www.dfrobot.com/product-2815.html\)](https://www.dfrobot.com/product-2815.html) \*1
- [DFRduino](https://www.dfrobot.com.cn/goods-521.html) UNO R3 [\(https://www.dfrobot.com.cn/goods-521.html\)](https://www.dfrobot.com.cn/goods-521.html) \*1
- Software
	- Arduino IDE
	- Download and install [DFRobot\\_GNSS](https://github.com/cdjq/DFRobot_GNSSAndRTC) and RTC library [\(https://github.com/cdjq/DFRobot\\_GNSSAndRTC\)](https://github.com/cdjq/DFRobot_GNSSAndRTC)
- Connection Diagram

[Specification](#page-0-1)

[Pinout](#page-1-0)

[Arduino](#page-2-0) Tutorial

Sample code 1 - Get GNSS [Position](#page-3-0)

[Sample](#page-8-0) code 2 - Get RTC Time

Sample code 3 - [Calibrating](#page-12-0) RTC time

using GNSS

More API [function](#page-17-0) list

[FAQ](#page-20-0)

 $\rightarrow$ More [Documents](#page-20-1)

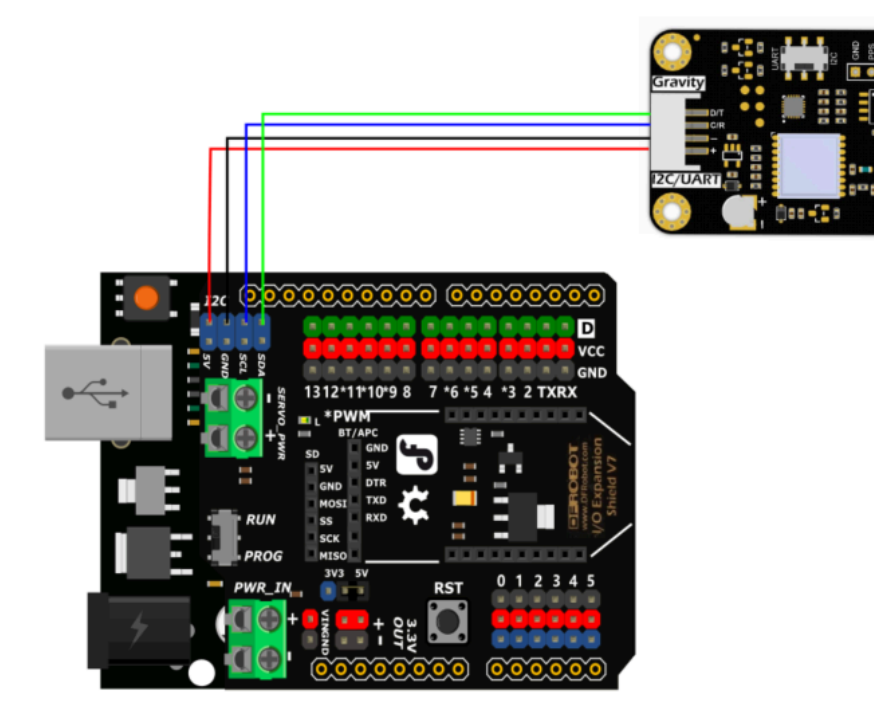

# <span id="page-3-0"></span>Sample code 1 - Get GNSS Position

Get parameters such as latitude, longitude, number of satellites, number of satellites, etc. This sample code for I2C communication.

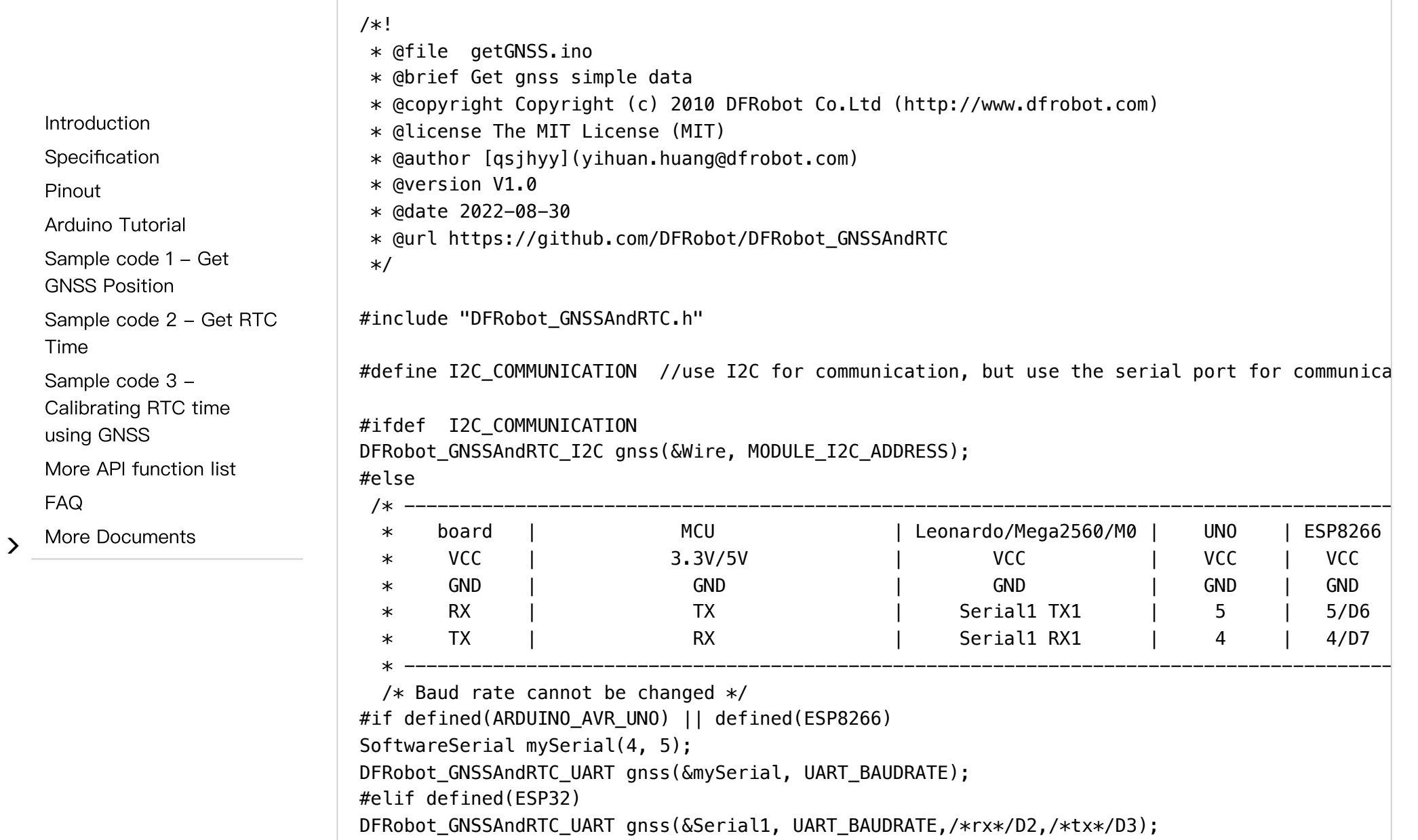

#else

DFRobot\_GNSSAndRTC\_UART gnss(&Serial1, UART\_BAUDRATE);

#endif

#endif

```
\rightarrowvoid setup()
                               \left\{ \right.Serial.begin(115200);
                                   while (!gnss.begin()) {
                                       Serial.println("NO Deivces !");
                                       delay(1000);
                               }
                                   gnss.enablePower(); // Enable gnss power
                                   /** Set GNSS to be used
                                    * eGPS use gps
                                    * eBeiDou use beidou
                                    * eGPS_BeiDou use gps + beidou
                                    * eGLONASS use glonass
                                    * eGPS_GLONASS use gps + glonass
                                    * eBeiDou_GLONASS use beidou +glonass
                                    * eGPS_BeiDou_GLONASS use gps + beidou + glonass
                                    */
                                   gnss.setGnss(gnss.eGPS_BeiDou_GLONASS);
                                   // gnss.disablePower(); // Disable GNSS, the data will not be refreshed after disabl
                               }
                               void loop()
                               {
                                   DFRobot_GNSSAndRTC::sTim_t utc = gnss.getUTC();
                                   DFRobot_GNSSAndRTC::sTim_t date = gnss.getDate();
                                   DFRobot_GNSSAndRTC::sLonLat_t lat = gnss.getLat();
                                   DFRobot_GNSSAndRTC::sLonLat_t lon = gnss.getLon();
   Introduction
   Specification
   Pinout
   Arduino Tutorial
   Sample code 1 - Get
   GNSS Position
   Sample code 2 - Get RTC
   Time
   Sample code 3 -
   Calibrating RTC time
   using GNSS
   More API function list
   FAQ
   More Documents
```
double high = gnss.getAlt();

double sog = gnss.getSog(); double  $cog = g n s s.getCog()$ ;

uint8\_t starUserd = gnss.getNumSatUsed();

Gravity:GNSS Position & Timing module Wiki - DFRobot

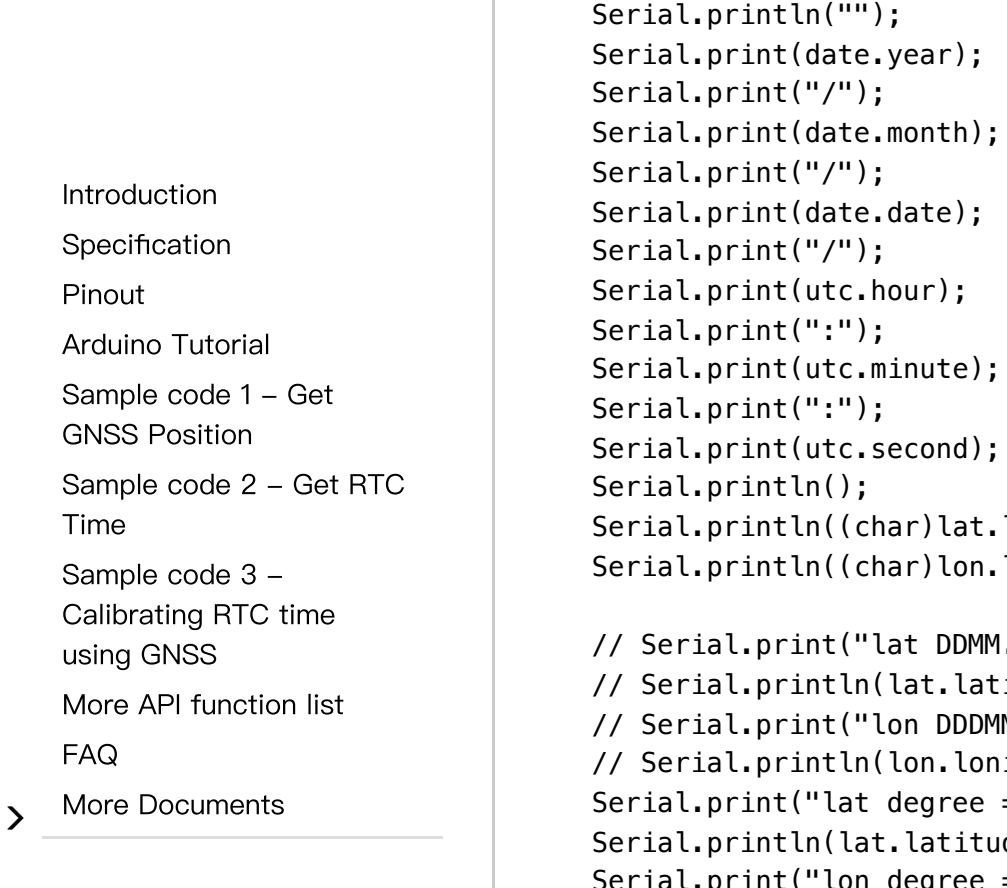

```
tc.second);
                                                   () ;
                                                   ((char)lat.latDirection);
                                                   ((char)lon.lonDirection);
                                                   t("lat DDMM.MMMMM = ");
                                                   tln(lat.latitude, 5);
                                                   t("lon DDDMM.MMMM = ");
                                                   tln(lon.lonitude, 5);
                                                   lat degree = ");(lat.latitudeDegree, 6);
                                   S
                                    e
                                     r
                                      i
                                       a<sup>'</sup>
                                         l
                                          .
                                           p
                                            r
                                             i
                                              n
                                               t
                                                ("
                                                   lon degree = ");
                                   Serial.println(lon.lonitudeDegree, 6);
                                   Serial.print("star userd = ");
                                   Serial.println(starUserd);
                                   Serial.print("alt high = ");
                                   Serial.println(high);
                                   Serial.print("sog = ");
                                   Serial.println(sog);
                                   Serial.print("cog = ");
                                   Serial.println(cog);
                                   Serial.print("gnss mode = ");
                                   Serial.println(gnss.getGnssMode())
SpecificationArduinoSample code 2 - Get RTC Serial.print("."");<br>
Sample code 2 - Get RTC Ser
```
 $\,$ 

delay(1000);

}

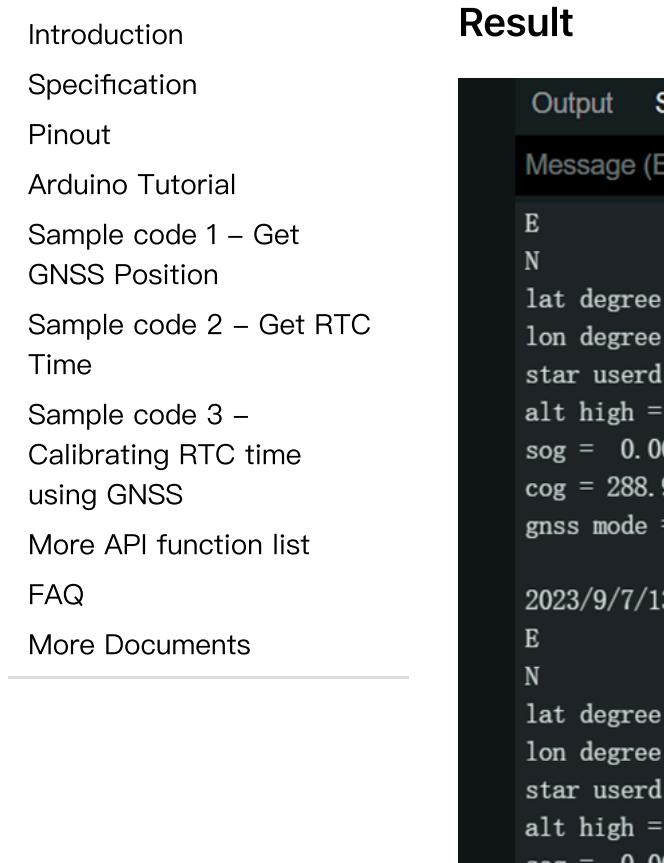

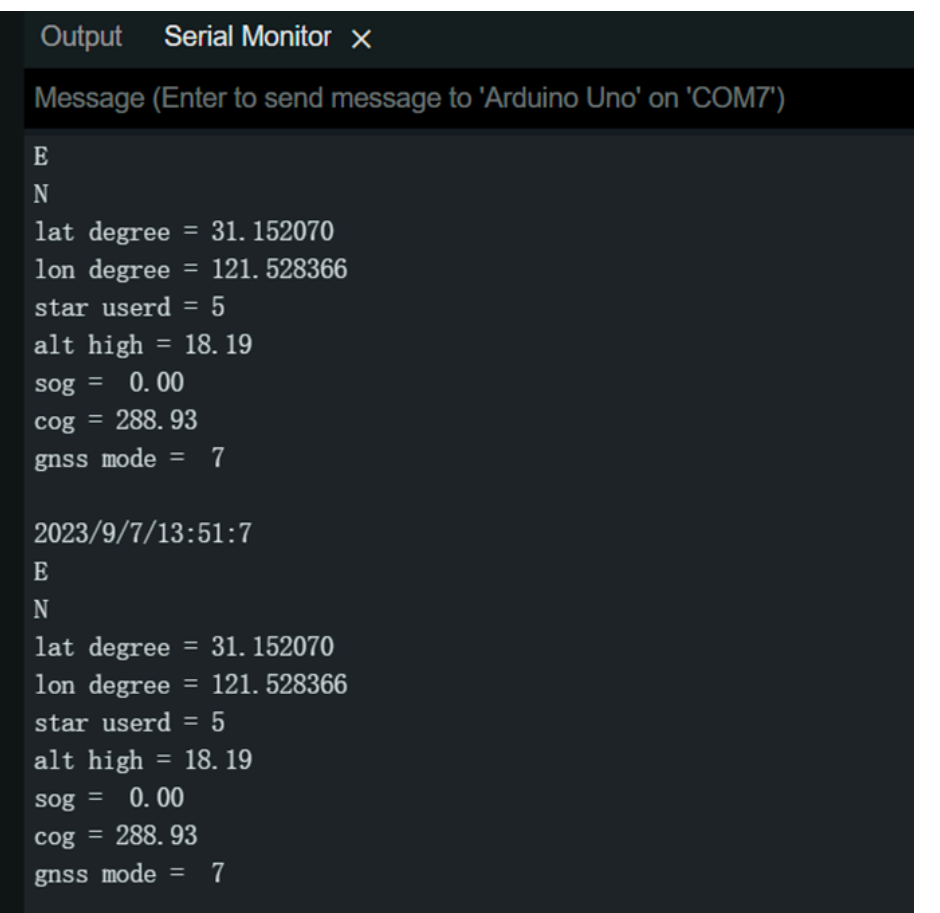

# <span id="page-8-0"></span>Sample code 2 - Get RTC Time

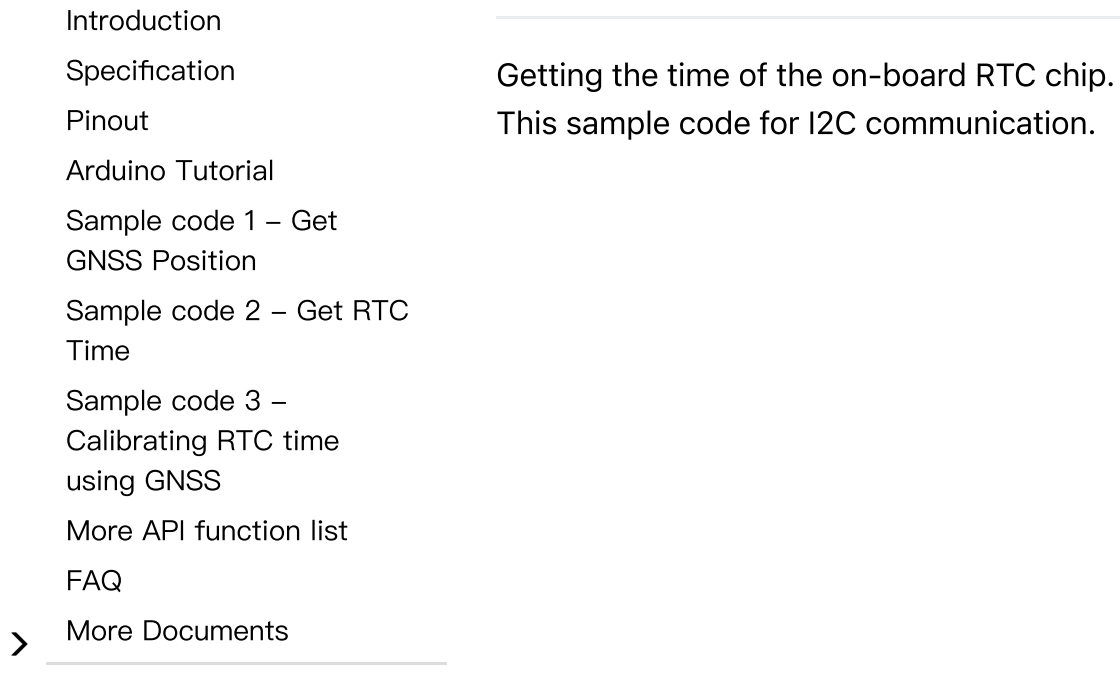

 $\sim$ 

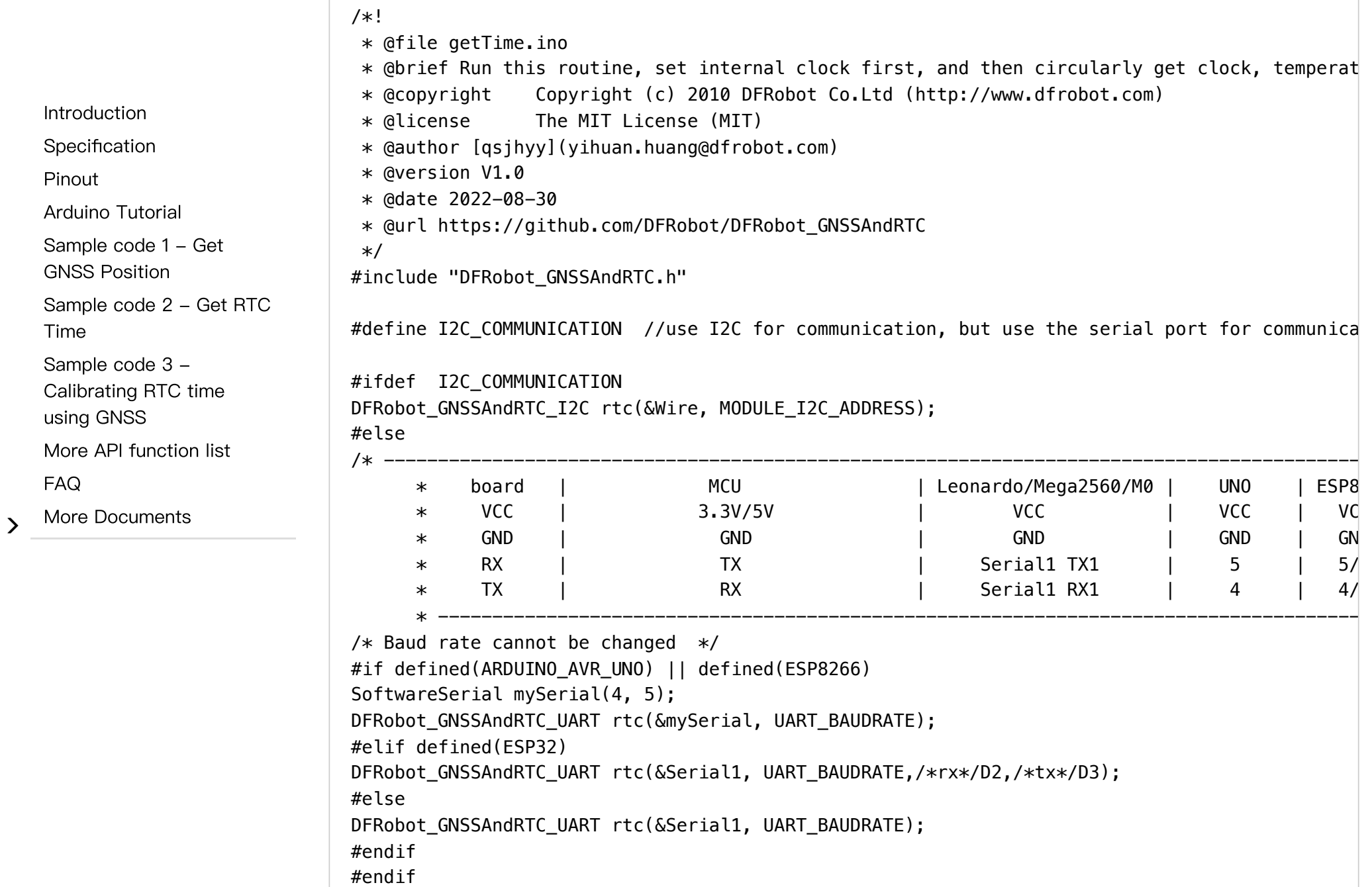

 $\sim$ 

 $\sum$ 

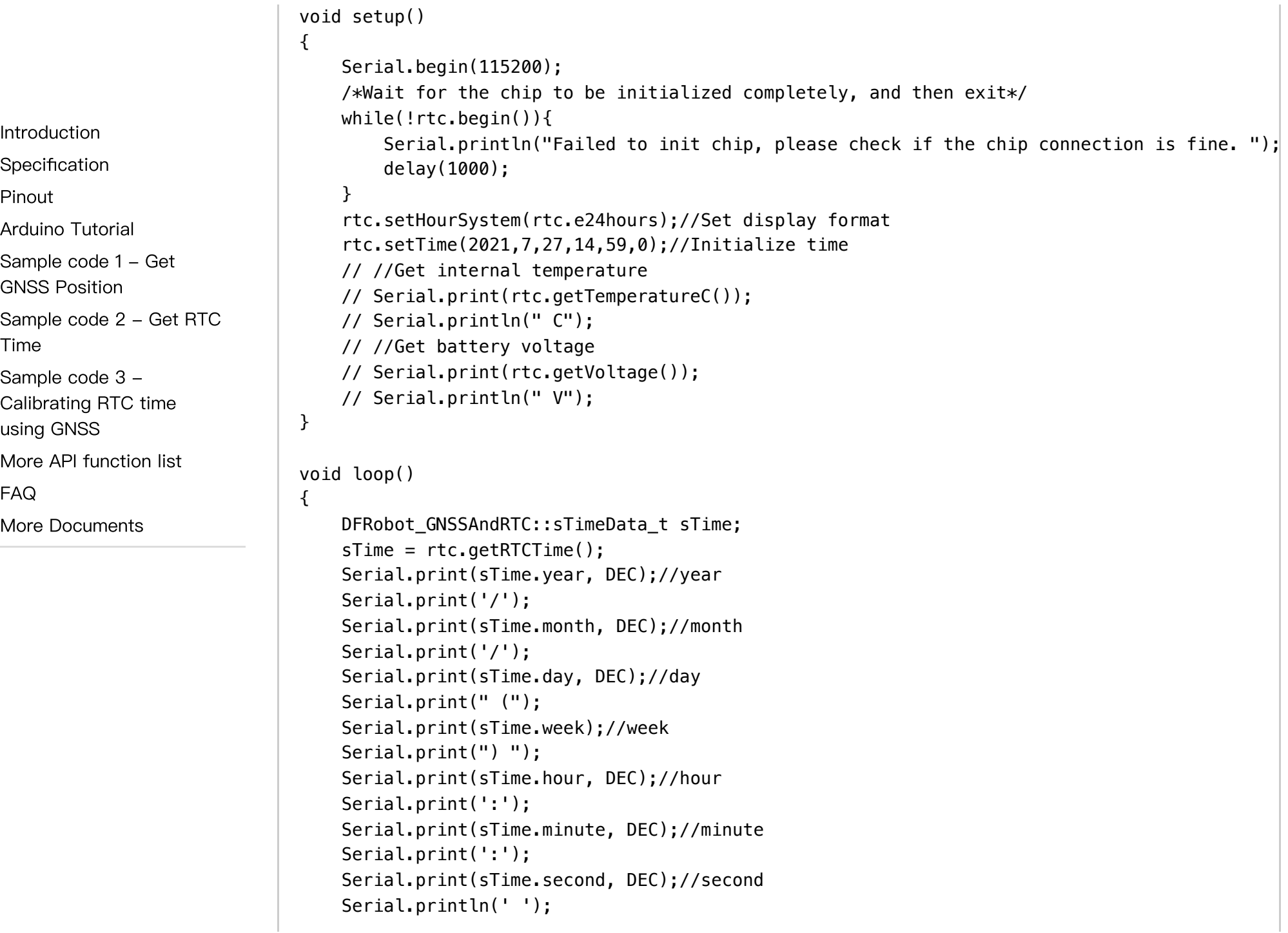

[Specification](#page-0-1)

[Pinout](#page-1-0)

[Arduino](#page-2-0) Tutorial

Sample code 1 - Get GNSS [Position](#page-3-0)

[Sample](#page-8-0) code 2 - Get RTC Time

Sample code 3 -

[Calibrating](#page-12-0) RTC time using GNSS

More API [function](#page-17-0) list

[FAQ](#page-20-0)

 $\rightarrow$ More [Documents](#page-20-1)

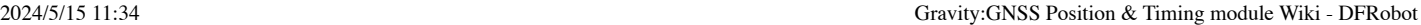

```
/*Enable 12-hour time format*/
// Serial.print(rtc.getAMorPM());
// Serial.println();
delay(1000);
```
### 结果

}

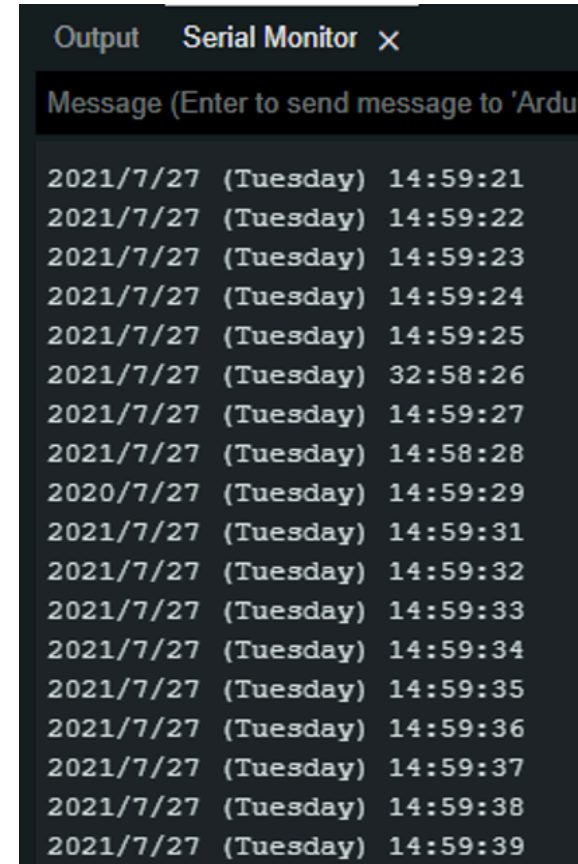

<span id="page-12-0"></span>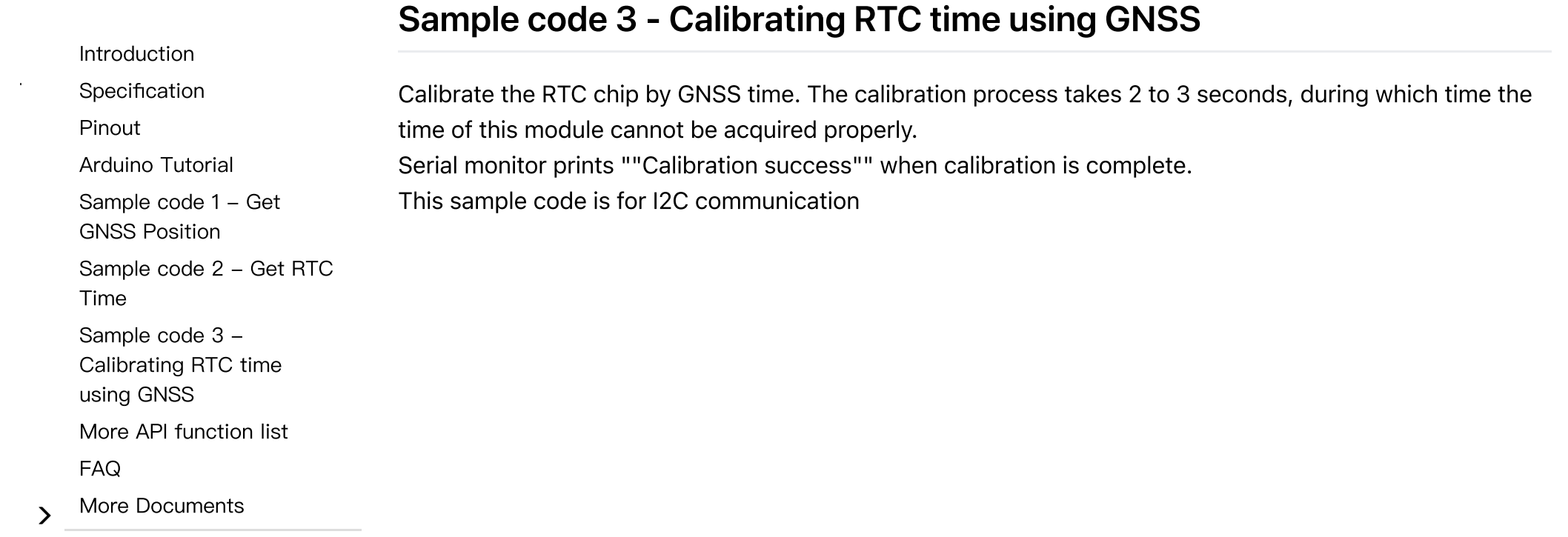

 $\sim$ 

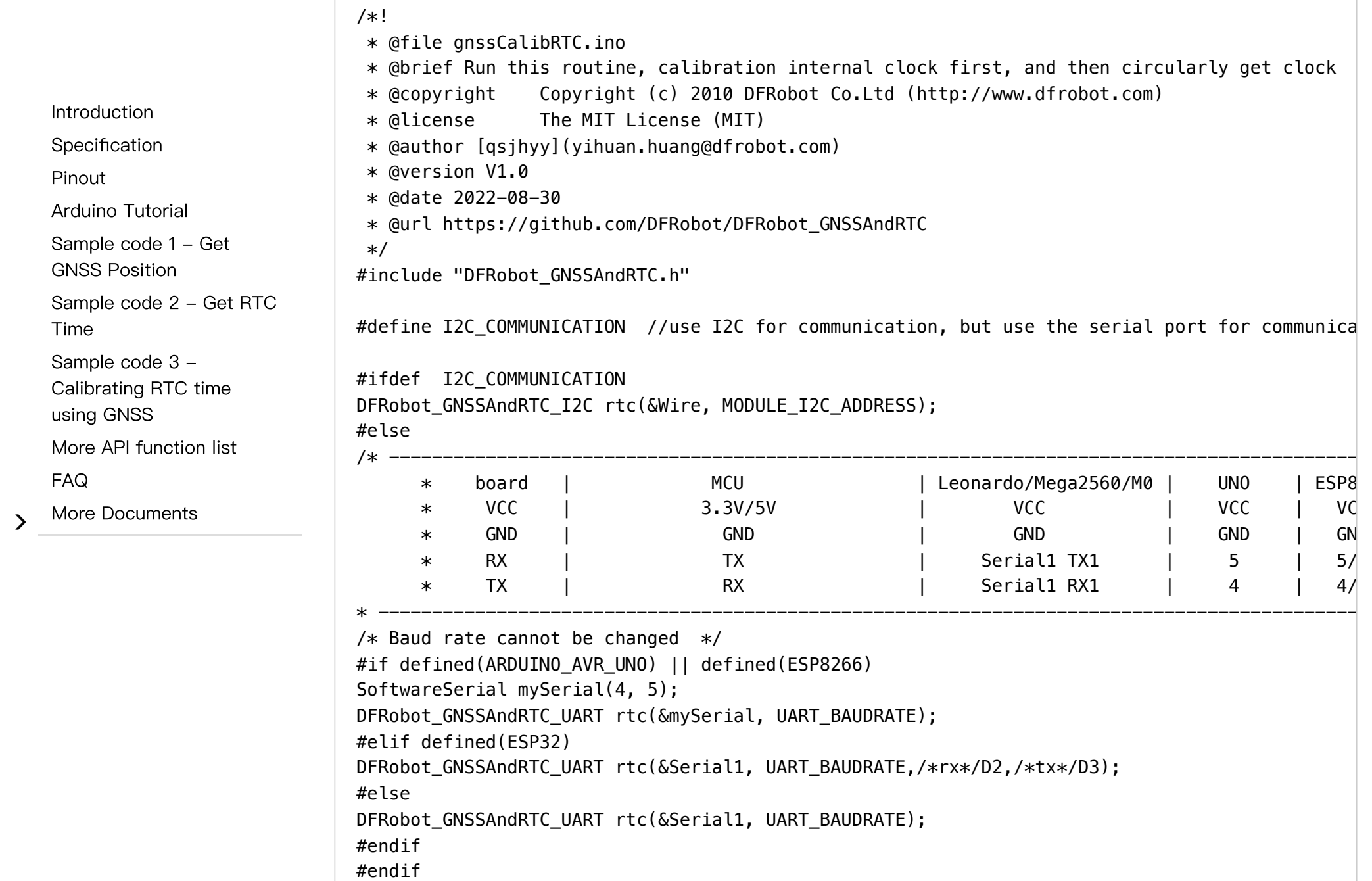

 $\rightarrow$ 

```
void setup()
                                  \left\{ \right.Serial.begin(115200);
                                      /*Wait for the chip to be initialized completely, and then exit*/
                                      while (!rtc.begin()) {
                                          Serial.println("Failed to init chip, please check if the chip connection is fine. ");
                                          delay(1000);
                                      }
                                      rtc.setHourSystem(rtc.e24hours);//Set display format
                                      /**
                                       * @brief Calibrate RTC immediately with GNSS
                                       * @note This is a single calibration;
                                       * @n If the GNSS module signal is weak, time calibration may encounter issues.
                                       * @return None
                                       */
                                      // rtc.calibRTC();
                                      /**
                                      * @brief The loop automatically performs GNSS timing based on the set interval
                                      * @param hour Automatic calibration of the time interval. range: 0~255, unit: hour.
                                      * @note When set to zero, automatic time calibration is disabled.
                                      * @n Enabling it will trigger an immediate calibration.
                                      * @n If the GNSS module signal is weak, time calibration may encounter issues.
                                      * @return None
                                      */
                                      rtc.calibRTC(1);
                                  }
                                      uint8_t underCalibCount = 0;void loop()
                                  {
                                      /**
                                      * @brief Current clock calibration status
                                      * @param mode By default, it is set to true, indicating access to the calibration status
                                      * @n If continuous calibration for one minute does not return a successful calibration,
     Introduction
     Specification
     Pinout
     Arduino Tutorial
     Sample code 1 - Get
     GNSS Position
     Sample code 2 - Get RTC
     Time
     Sample code 3 -
     Calibrating RTC time
     using GNSS
     More API function list
     FAQ
     More Documents
2024/5/15 11:34 Gravity:GNSS Position & Timing module Wiki - DFRobot
```
 $\sim$  4  $\,$ 

 $\,$ 

2024/5/15 11:34 Gravity:GNSS Position & Timing module Wiki - DFRobot

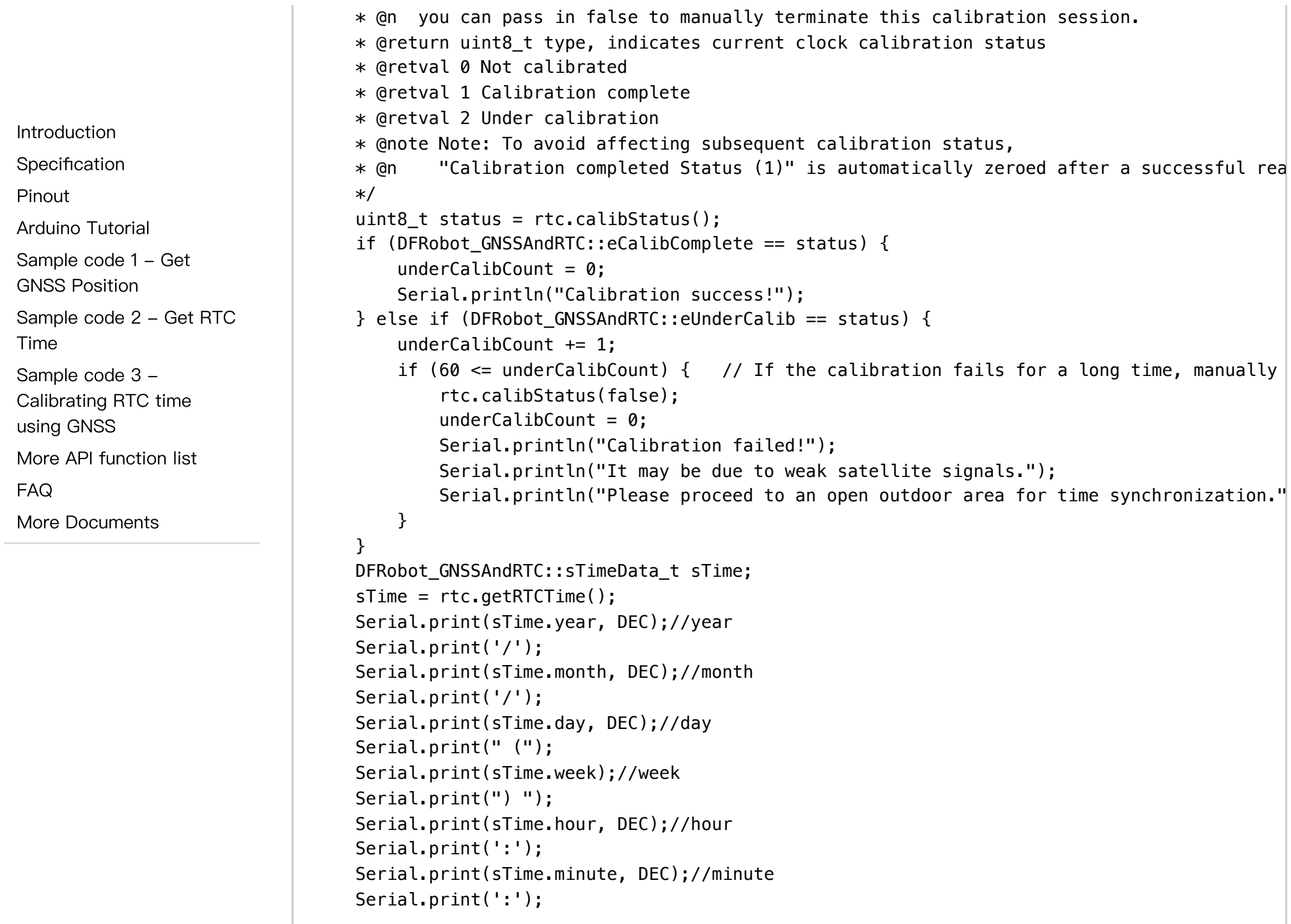

[Specification](#page-0-1)

[Pinout](#page-1-0)

[Arduino](#page-2-0) Tutorial

Sample code 1 - Get

GNSS [Position](#page-3-0)

[Sample](#page-8-0) code 2 - Get RTC Time

Sample code 3 - [Calibrating](#page-12-0) RTC time using GNSS

More API [function](#page-17-0) list

[FAQ](#page-20-0)

 $\rightarrow$ More [Documents](#page-20-1)

2024/5/15 11:34 Gravity:GNSS Position & Timing module Wiki - DFRobot

```
Serial.print(sTime.second, DEC);//second
Serial.println(' ');
/*Enable 12-hour time format*/
// Serial.print(rtc.getAMorPM());
// Serial.println();
```
// In addition to data acquisition and other time consuming, the delay of 900ms makes eac delay(900);

#### Result

}

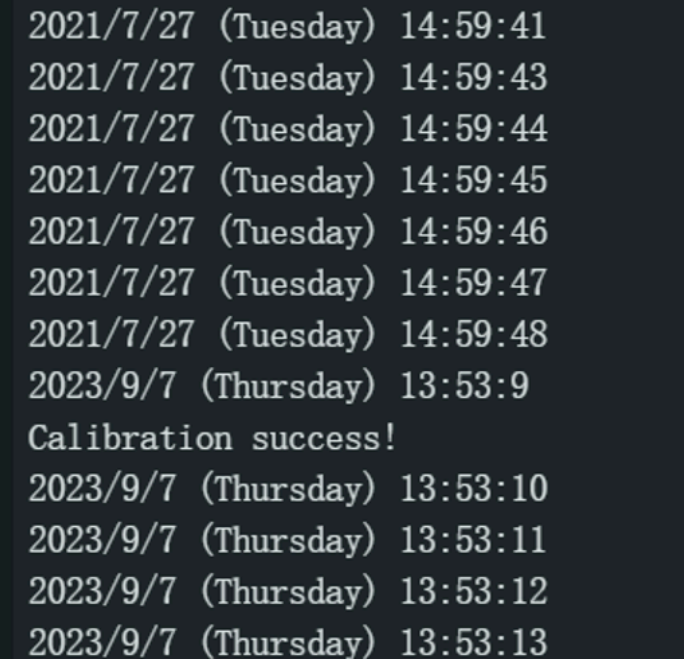

[Pinout](#page-1-0)

Time

[FAQ](#page-20-0)

 $\rightarrow$ 

## <span id="page-17-0"></span>More API function list

**[Specification](#page-0-1)** [Arduino](#page-2-0) Tutorial Sample code 1 - Get GNSS [Position](#page-3-0) [Sample](#page-8-0) code 2 - Get RTC Sample code 3 - [Calibrating](#page-12-0) RTC time using GNSS More API [function](#page-17-0) list More [Documents](#page-20-1)

#### /\*\*

- \* @fn calibRTC(void)
- \* @brief Calibrate RTC immediately with GNSS
- \* @note This is a single calibration;
- $*$  @n If the GNSS module signal is weak, time calibration may encounter issues.

```
* @return None
```
\*/

```
void calibRTC(void);
```
#### /\*\*

- \* @fn calibRTC(uint8\_t hour)
- \* @brief The loop automatically performs GNSS timing based on the set interval
- $*$  @param hour Automatic calibration of the time interval. range: 0~255, unit: hour.
- \* @note When set to zero, automatic time calibration is disabled.
- \* @n Enabling it will trigger an immediate calibration.
- $*$  @n If the GNSS module signal is weak, time calibration may encounter issues.
- \* @return None
- \*/

void calibRTC(uint8\_t hour);

#### /\*\*

- \* @fn calibStatus
- \* @brief Current clock calibration status
- \* @param mode By default, it is set to true, indicating access to the calibration status o
- \* @n If continuous calibration for one minute does not return a successful calibration,
- \* @n you can pass in false to manually terminate this calibration session.
- \* @return uint8\_t type, indicates current clock calibration status
- \* @retval 0 Not calibrated
- \* @retval 1 Calibration complete

 $\sim 10^{-1}$ 

2024/5/15 11:34 Gravity:GNSS Position & Timing module Wiki - DFRobot

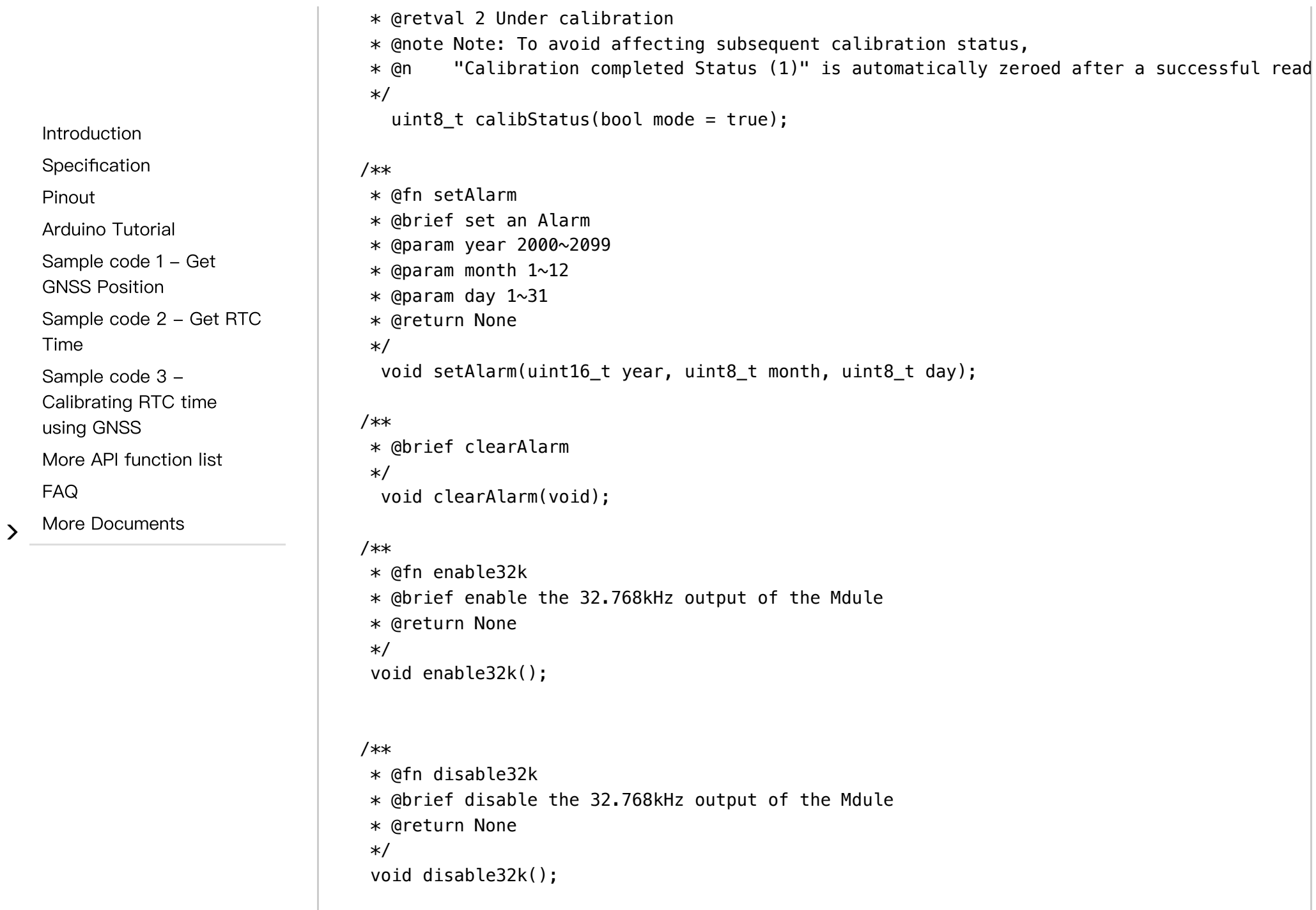

- [Introduction](#page-0-0)
- [Specification](#page-0-1)

[Pinout](#page-1-0)

[Arduino](#page-2-0) Tutorial

Sample code 1 - Get GNSS [Position](#page-3-0)

[Sample](#page-8-0) code 2 - Get RTC Time

Sample code 3 - [Calibrating](#page-12-0) RTC time using GNSS

More API [function](#page-17-0) list

[FAQ](#page-20-0)

 $\rightarrow$ More [Documents](#page-20-1)

```
/**
* @fn countDown
* @brief CountDown
* @param second countdown time 0-0xffffff
*/
void countDown(uint32_t second);
```
#### /\*\*

- \* @fn getUTC
- \* @brief Get utc standard time \* @return sTim\_t type, represents the returned hour, minute and second
- \* @retval sTim\_t.hour hour
- \* @retval sTim\_t.minute minute
- \* @retval sTim\_t.second second
- \*/

sTim\_t getUTC(void);

#### /\*\*

- \* @fn enablePower
- \* @brief Enable gnss power
- \* @return null

\*/

void enablePower(void);

#### /\*\*

- \* @fn disablePower
- \* @brief Disable gnss power
- \* @return null
- \*/

void disablePower(void);

### <span id="page-20-0"></span>FAQ

[Introduction](#page-0-0)

**[Specification](#page-0-1)** 

[Pinout](#page-1-0)

[Arduino](#page-2-0) Tutorial

Sample code 1 - Get GNSS [Position](#page-3-0)

[Sample](#page-8-0) code 2 - Get RTC Time

Sample code 3 - [Calibrating](#page-12-0) RTC time using GNSS

More API [function](#page-17-0) list

[FAQ](#page-20-0)

 $\rightarrow$ More [Documents](#page-20-1) <span id="page-20-1"></span>For any questions, advice or cool ideas to share, please visit the [DFRobot](https://www.dfrobot.com/forum/) Forum [\(https://www.dfrobot.com/forum/\)](https://www.dfrobot.com/forum/).

## More Documents

- RTC [datasheet](https://img.dfrobot.com.cn/wiki/62b2fb5caa613609f271523c/fe9f748e802db47b4dceaf9300f9c480.pdf) (Chinese) [\(https://img.dfrobot.com.cn/wiki/62b2fb5caa613609f271523c/fe9f748e802db47b4dceaf9300f9c480.](https://img.dfrobot.com.cn/wiki/62b2fb5caa613609f271523c/fe9f748e802db47b4dceaf9300f9c480.pdf) [pdf\)](https://img.dfrobot.com.cn/wiki/62b2fb5caa613609f271523c/fe9f748e802db47b4dceaf9300f9c480.pdf)
- GNSS [datasheet](https://img.dfrobot.com.cn/wiki/62b2fb5caa613609f271523c/056d1e004b84985e71d94723324c1ff8.pdf) (Chinese) [\(https://img.dfrobot.com.cn/wiki/62b2fb5caa613609f271523c/056d1e004b84985e71d94723324c1ff8](https://img.dfrobot.com.cn/wiki/62b2fb5caa613609f271523c/056d1e004b84985e71d94723324c1ff8.pdf) [.pdf\)](https://img.dfrobot.com.cn/wiki/62b2fb5caa613609f271523c/056d1e004b84985e71d94723324c1ff8.pdf)
- [Schematic](https://img.dfrobot.com.cn/wiki/62b2fb5caa613609f271523c/349fe1581429b4d94a30ec2bb6ca2525.pdf) [\(https://img.dfrobot.com.cn/wiki/62b2fb5caa613609f271523c/349fe1581429b4d94a30ec2bb6ca252](https://img.dfrobot.com.cn/wiki/62b2fb5caa613609f271523c/349fe1581429b4d94a30ec2bb6ca2525.pdf) [5.pdf\)](https://img.dfrobot.com.cn/wiki/62b2fb5caa613609f271523c/349fe1581429b4d94a30ec2bb6ca2525.pdf)
- [Dimension](https://img.dfrobot.com.cn/wiki/62b2fb5caa613609f271523c/fbf22d786210f181f639a2ab818fe64e.jpg) & Layout [\(https://img.dfrobot.com.cn/wiki/62b2fb5caa613609f271523c/fbf22d786210f181f639a2ab818fe64e.jp](https://img.dfrobot.com.cn/wiki/62b2fb5caa613609f271523c/fbf22d786210f181f639a2ab818fe64e.jpg) [g\)](https://img.dfrobot.com.cn/wiki/62b2fb5caa613609f271523c/fbf22d786210f181f639a2ab818fe64e.jpg)

Get Gravity: GNSS [Positioning](https://www.dfrobot.com.cn/goods-3799.html) & Timing Module [\(https://www.dfrobot.com.cn/goods-3799.html\)](https://www.dfrobot.com.cn/goods-3799.html)